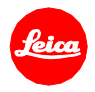

# 徕卡**TL2**安装说明 **–** 固件**1.4**

尊敬的用户:

在您的徕卡TL2上安装固件1.4,将为您的相机添加额外功能并提升相机表现。

#### 更新内容

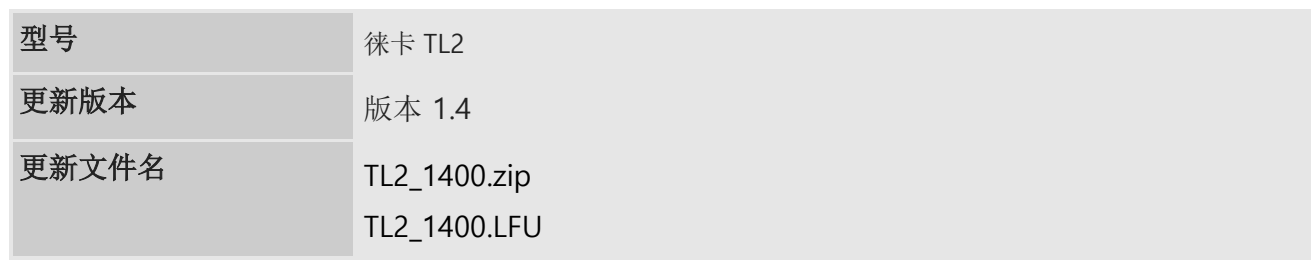

## 描述

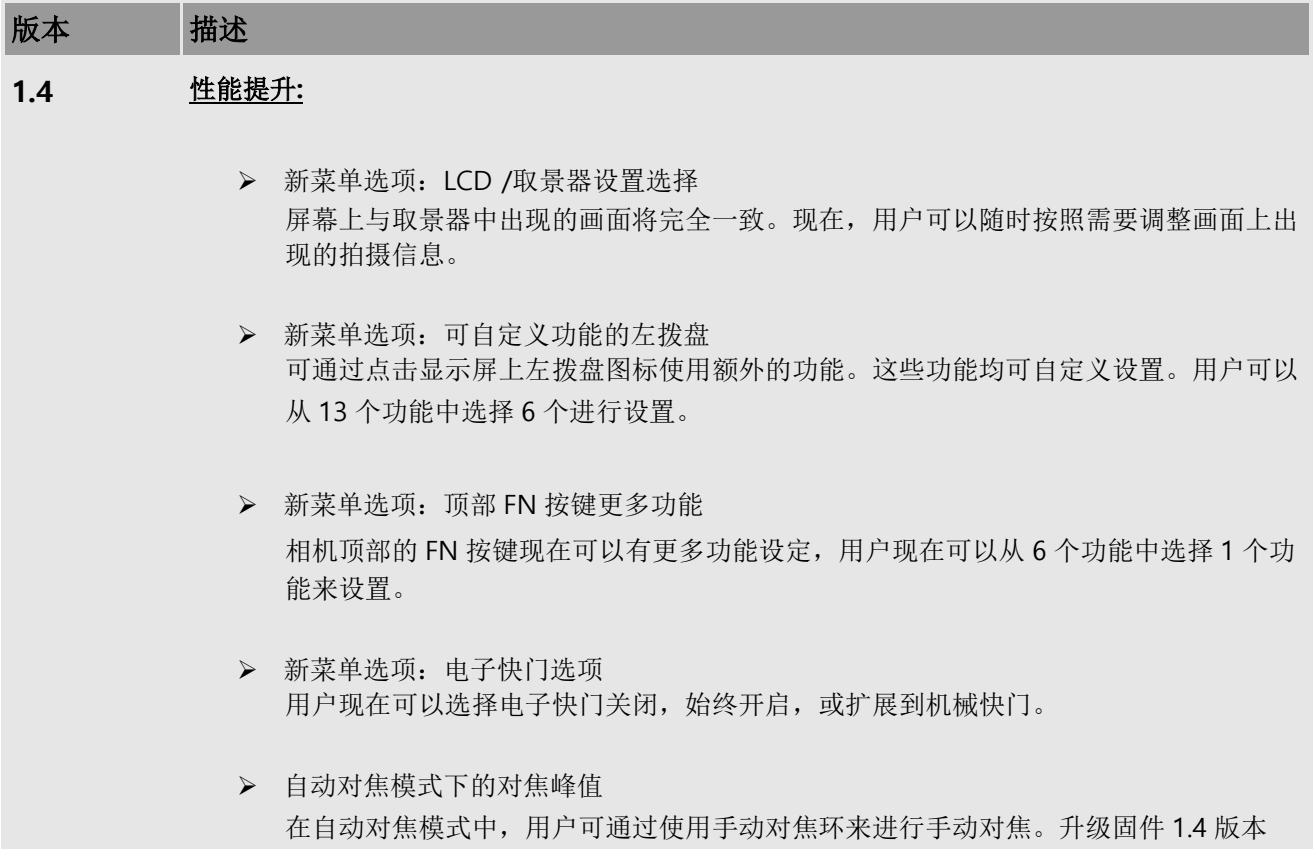

后,可实现峰值对焦。

- ➢ M-/R-镜头的对焦峰值 通过 M-L 转接环, 使用 M/R 镜头, 可实现对焦峰值。
- ➢ 视频录制中的曝光度调整 在视频录制期间,可以通过左拨盘调节曝光值。
- ➢ 在 EVF 取景器观看图像时启用放大功能。 在 EVF 取景器中观看图像时,用户可以旋转右拨盘进行放大。
- ➢ 在使用评级功能时可启用缩放 在对单张图像进行评级功能中,通过右拨盘实现放大/缩小功能。
- > 视频: 视频分辨率的更多选择 4K 30fps, 全高清 30fps, 全高清 60fps, 高清 60fps, 慢动作 120fps
- ➢ 改善 TL 镜头的色差
- ➢ 改善自动对焦的精准与速度

#### 请按照以下步骤安装新固件:

- 1. 下载固件的更新版本,并双击 ZIP 文件解压缩。
- 2. 将固件文件复制到 SD 存储卡的最上层。
- 3. 请务必关掉相机上的电源开关。
- 4. 将充满电的电池插入相机。如果电池没有完全充电,屏幕将不会显示更新过程。
- 5. 将 SD 存储卡插入相机。
- 6. 打开相机,同时按下并释放视频按钮。
- 7. 出现固件更新屏幕。按 OK 键。
- 8. 徕卡 TL2 将启动更新过程。固件更新时长约为 90 秒。
- 9. 更新完毕后,请重新启动相机。

#### 注意事项:

正在更新运行时,切勿关闭您的相机或拔出电池或退出SD记忆卡。 请勿在装配M镜头或转接环的情况下升级固件,可能会导致死机而产生损害。

### 无视这两个建议会对您的相机造成严重的损害!